# **PeopleSoft**

# Basic things that 1<sup>st</sup> year students at UCT need to know about PeopleSoft:

To access the Student Administration Self Service – PeopleSoft, follow this path from the UCT Website:

• Current Students>Undergraduates>Online Services and Resources

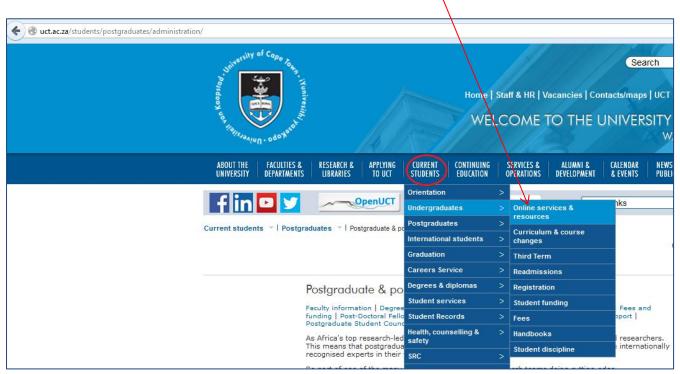

Figure 1: Path to PeopleSoft

- Click on 'Student Administration Self Service' (PeopleSoft)
- On the next screen, login with your User ID (your student number in Upper case) and your network password

#### What is my password?

• It was sent to you in your "Application for Admission" letter from UCT's Admissions Office.

#### What happens if I can't login?

- If you are using a computer in the computer labs,
  - Log into the password self service: <a href="http://password.uct.ac.za">http://password.uct.ac.za</a>
  - \*\*\* If you can log in here, you will be able to login to PeopleSoft OR
    - If you can't login to the password self service:
  - \*\*\* Ask your faculty computer lab administrator to check your account and/or reset your password for you.

- If you are using other devices or you are off-campus
  - Go to the password self service webpage at: <a href="http://password.uct.ac.za">http://password.uct.ac.za</a>
  - Click on "Forgot password?" button
  - Username: your student number
  - Insert your mobile number and alternative address, as prompted
  - \*\*\*\* A one-time password (OTP) token will be sent to you
  - \*\*\*\*\* You can now reset your password

### What can I do in the PeopleSoft Self Service page?

- Once you have successfully logged in, you will arrive at this screen (see Figure 2)
- Click on Self Service

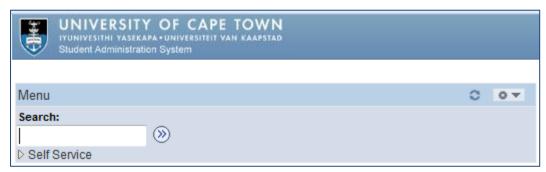

Figure 2: Self Service screen

#### **PeopleSoft features:**

There are a number of available features but this guide highlights a few of the '**Student Center**' options:

#### 1. Contact Information: Addresses, Telephone Numbers and Emergency Contacts

This information must be up to date to ensure that post reaches you, and that you are contactable by University staff.

#### 2. Bank Account Information

No cash payments are made to students. Any financial aid allowances, bursary advances and other refunds will go to the bank account that you specify.

#### 3. Course Registrations

Make sure that your course registrations are correctly reflected, as late changes will incur fee penalties. Changes are not allowed after published deadlines.

## 4. Fee Account

Check this regularly. Statements are posted out during the year. Note that course changes will affect fees.

## 5. Obtaining end of year results

Your end of year results will be released in a downloadable verifiable format using self service at the end of the year. If you want a print version mailed to you, you must request this from the Student Records Office (Middle Campus) in advance.

For more information and student help documentation, visit: <a href="http://www.sss.uct.ac.za/sss/students">http://www.sss.uct.ac.za/sss/students</a>

PeopleSoft Helpdesk Email: sss-helpdesk@uct.ac.za